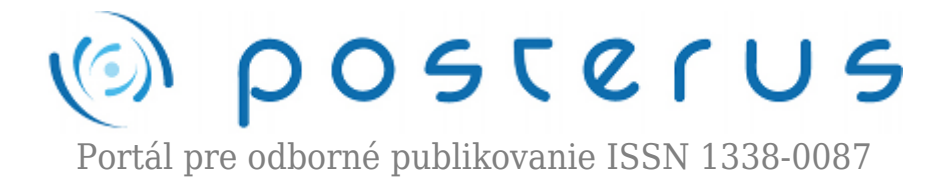

## **[2. Matlab – užívateľské prostredie](http://www.posterus.sk/?p=60)**

Blaho Michal · [MATLAB/Comsol](http://www.posterus.sk/matlab)

10.04.2009

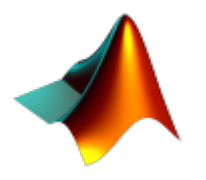

V predchádzajúcom článku [Matlab – ako to začalo](http://www.posterus.sk/?p=44) sme sme si povedali niečo o histórii a vývoji Matlabu. Dnes si popíšeme základné súčasti Matlabu, ktoré tvoria jeho užívateľské prostredie.

Spustenie Matlabu zavisí od typu operačného systému v ktorom pracujete. V operačnom systéme Windows ho môžeme spustiť z pracovnej plochy kliknutím na ikonku Matlabu. Pod operačnými systémami spoločnosti Apple (Mac OS X) ho spustíme dvojklikom na ikonku Matlabu, ktorá sa nachádza v adresári aplikácií (Applications). Pod Unix-ovými systémami ho spustíme napísaním príkazom *matlab* do príkazového riadku. Po spustení sa nám objaví užívateľské prostredie podobné nasledujúcemu obrázku.

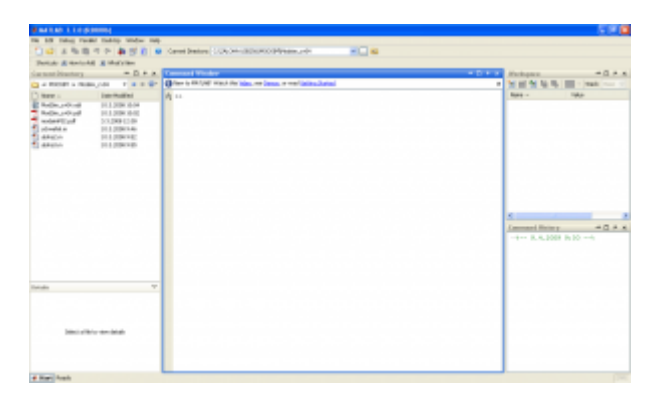

*Obr. 1. Užívateľské prostredie Matlabu*

*Command Window* je okno, do ktorého sa zadávajú vaše výrazy, spúšťajú funkcie a matlabové skripty. Aktuálnu pozíciu v okne ukazuje symbol *>>*, ktorý sa aj nazýva prompt. Matlab si pamätá už zadané príkazy a v príkazovom riadku ich nalistujeme šípkou hore (predchádzajúci príkaz) alebo šípkou dole (nasledujúci príkaz ak sme listovali predchádzajúce príkazy). Symbol *fx* vedľa promptu nám umožňuje vyhľadávať funkcie Matlabu. Príkazy zadané do Command Window môžeme vymazať príkazom *clc*. Matlab dokáže aj dopĺňať vaše príkazy po stlačení klávesy Tab, tak ako sme zvyknutí z moderných programovacích prostredí.

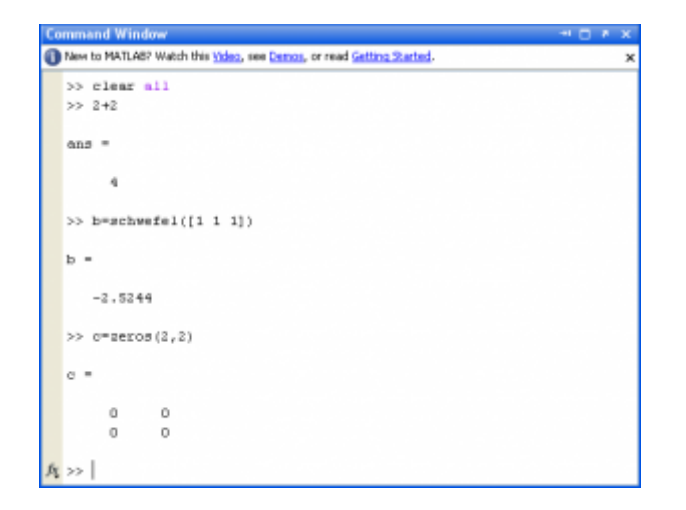

*Obr. 2. Command Window*

Každý výraz zadaný v Command Window je uložený do *Command History*. V tomto okne môžeme kliknutím spustiť už vykonaný výraz, kopírovať jeho časti alebo vytvoriť z výrazov matlabový skript. Každé spustenie Matlabu sa zaznamená v Command History dátumom a časom.

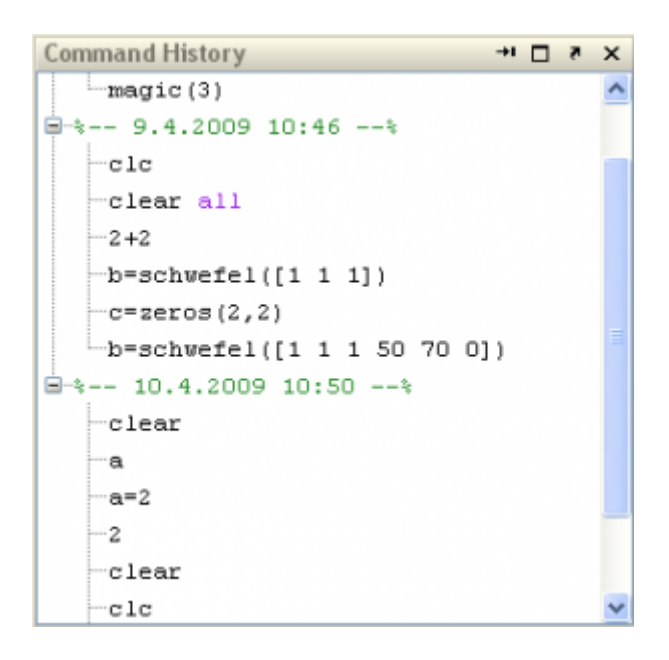

*Obr. 3. Command History*

*Workspace* Matlabu tvoria premenné, ktoré sú vytvorené počas práce s Matlabom a uložené v pamäti. Informáciu o stave Worspace Matlabu poskytuje jeho prehliadač. V prehliadači možeme premenné mazať, ukladať ich na disk alebo ich z disku čítať. Detailnejší popis premennej z Worspace sa otvorí v okne *Variable Editor* po dvojkliknu na jej meno. Tu môžeme upravovať aj jej obsah. Workspace sa dá zobraziť v Command Window pomocou príkazov *who*, *whos* a vymazať príkazom *clear*.

| Workspace |                       |       | サロメ     |
|-----------|-----------------------|-------|---------|
| 9 F 9 H   | Stack: Base<br>$\vee$ |       |         |
| $Name =$  | Value                 | Min   | Max     |
| ans       | 4                     | 4     | 4       |
| ь         | $-98,9699$            | -98.9 | $-98.9$ |
| O         | [0,0;0,0]             | 0     | 0       |
|           |                       |       |         |
|           |                       |       |         |
|           |                       |       |         |
|           |                       |       |         |
|           |                       |       |         |
|           |                       |       |         |
|           |                       |       |         |
|           |                       |       |         |
|           |                       |       |         |
|           |                       |       |         |
|           |                       |       |         |

*Obr. 4. Workspace*

Akýkoľvek súbor, s ktorým chceme pracovať v Matlabe, sa musí nachádzať v aktuálnom adresári (*Current Directory*). Prehliadač Current Directory je nástroj na prácu s adresármi prípadne so súbormi. Samostatný pojem Current Directory predstavuje teda aktuálny adresár, v ktorom sa nachádzame. Celú cestu k aktuálnemu adresáru môžeme vidieť na lište nástrojov Matlabu, alebo ju získať príkazom *pwd*. V prehliadači môžeme vykonávať bežné operácie so súbormi a adresármi (otvoriť, kopírovať, premenovať, zmazať), spúšťať skripty napísané v Matlabe prípadne porovnať s inými súbormi. Výpis aktuálneho adresára môžeme urobiť pomocou Command Window príkazmi *ls*, *dir* a zmenu aktuálneho adresára urobiť príkazom *cd*.

| <b>Current Directory</b>    |                 | 16 |
|-----------------------------|-----------------|----|
| C: ▶ ZALOHA USB256 ▶ MODSIM | Modsim cv04     |    |
| Name $-$                    | Date Modified   |    |
| ModSim_cv04.odt             | 10.3.2008 10:04 |    |
| ModSim_cv04.pdf             | 10.3.2008 10:02 |    |
| modsimP02.pdf               | 3.3.2008 12:38  |    |
| schwefel.m                  | 10.3.2008 9:46  |    |
| uloha2.m                    | 10.3.2008 9:52  |    |
| uloha3.m                    | 10.3.2008 9:55  |    |
|                             |                 |    |
|                             |                 |    |
|                             |                 |    |
|                             |                 |    |
|                             |                 |    |
|                             |                 |    |

*Obr. 5. Current Directory*

Matlab obsahuje aj integrovaný HTML prehliadač, ktorý slúži na prezeranie dokumentácie a príkladov ku jednotlivým produktom Matlabu. Spustiť ho môžete pomocou menu *Help > Product Help* alebo pomocou ikonky otáznika v modrom krúžku. Help má jednotlivé časti dokumentácie rozdelené do kapitol, ktoré sú zoradené v obsahu (*Contents*). Samozrejme umožňuje vyhľadávanie žiadaných reťazcov a nájdené výsledky aj zvýrazňuje v texte. Kompletná dokumentácia je prístupná aj na [internete.](http://www.mathworks.com/access/helpdesk/help/helpdesk.shtml)

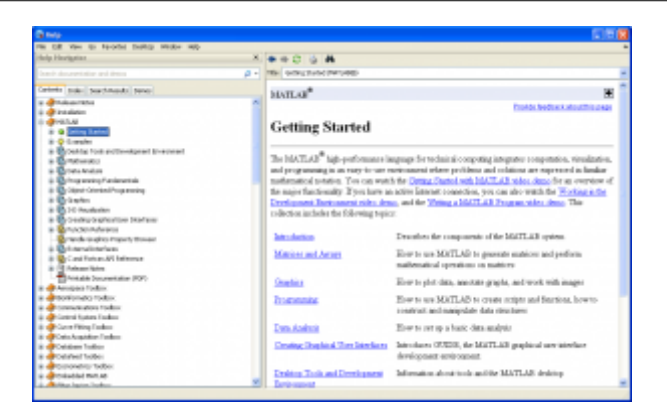

*Obr. 6. Help*

Zmenu vzhľadu Matlabu si môžeme upraviť presúvaním alebo zrušením okien. Matlab má prednastavené konfigurácie, ktoré sa dajú meniť v menu *Deskop > Desktop Layout*. Prácu s Matlabom ukončíme pomocou menu *File > Exit MATLAB* alebo v príkazovom riadku pomocou príkazu *exit* alebo *quit*. Všetky ďalšie informácie nájdete aj v demách Matlabu, kde sú nahraté videá v časti *Desktop Tools and Development Environment*.

Použité zdroje

[Online dokumentácia Matlabu – Desktop Tools and Development Environment](http://www.mathworks.com/access/helpdesk/help/techdoc/index.html?/access/helpdesk/help/techdoc/&http://www.mathworks.com/products/matlab/)